**Centro Tecnológico de Entrenamiento y Capacitación**

## **Cinema 4D**

Cinema 4D es un software acerca el modelado virtual de cualquier proyecto u objeto y lo fusiona e integra con el entorno real. Este curso de capacitación es dictado en nuestras oficinas en Quito en nuestras modalidades regular o abierta, personalizado, y corporativo. además para el resto de Ecuador esta disponible en nuestra modalidad virtual.

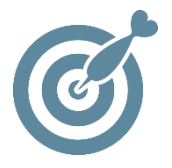

#### **Objetivo**

Cinema 4D es una aplicación que permite la creación de **animaciones en 3D** , que incluye Iluminación global, cáusticas, oclusión de ambiente, profundidad de campo y otros efectos fotorrealistas, generador de cielos volumétricos.

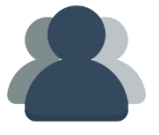

#### **¿A quién está destinado?**

Diseñadores gráficos, diseñadores Web y desarrolladores multimedia.

ETEC

#### **Conocimientos previos**

Manejo solvente del computador, conocimientos en otra aplicacion de 3D de preferencia.

### **www.cetececuador.com**

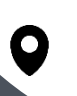

Dirección: Contacto: Contacto: Contacto: Contacto: Contacto: Correo electrónico: Correo electrónico: Contacto: Contacto: Contacto: Contacto: Contacto: Contacto: Contacto: Contacto: Contacto: Contacto: Contacto: Contacto: C Av. Atahualpa Oe2-48 y Hernando de la Cruz (Sector UTE) - Edificio CETEC

(02)2433-940 / 3317-406 0958868001 / 0982315897

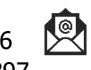

**[info@cetececuador.com](mailto:info@cetececuador.com)**

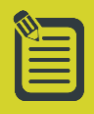

# Contenido

#### **1. Visión general del programa**

- 1.1. Menús del programa
- 1.2. Paletas de comandos
- 1.3. Modificación de las paletas
- 1.4. Pestañas, Gestores: objetos
- y atributos y Estructura
- 1.5. Panel de vista
- 1.6. Gestores de animación, coordenadas y materiales
- 

#### **2. Menús**

#### **Menús: Archivo y Edición Objetos**

2.1. Menús Herramientas, Selección, Estructura y Funciones 2.2 Menús de Animación, Simulación y Render 2.3. Menús: Character, Plugins, Python y Ventana

#### **3. Ventanas de visores**

3.1. Ventanas de visores y sus íconos 3.2. Menú Edición y Cámara del visor 3.3. Menú Mostrar 3.4. Menú Filtrar y Vista

#### **4. Otras ventanas y editores**

Ventanas y gestores Apuntes finales sobre utilidades Gestor de objetos Gestor de materiales Línea de tiempo Gestor de Atributos Visor de Imágenes

#### **5. Preferencias**

5.1. Configuración de proyecto General, Interface, Dispositivos de entrada y OpenGL

#### 5.2. Vista Archivos, Unidades y Memoria 5.3. Renderizador, Línea de Tiempo y Navegador de Contenidos 5.4. Previsualizar material, ProyectionMan y apunte final **6. Selección de objetos**

6.1. Herramientas de selección 6.2. Manipulación de objetos

#### **7. Las primitivas 2d (splines)**

7.1. Introducción 7.2. Crear Spline 7.3. Primitivas Spline 1 7.4. Primitivas Spline 2 7.5. Primitivas Spline 3

#### **8. Las primitivas 3d (objetos)**

8.1. Introducción 8.2. Primitivas 3D I 8.3. Primitivas 3D II 8.4. Objeto nulo

#### **9. Objetos deformadores**

9.1. Deformadores I 9.2. Deformadores II 9.3. Deformadores III 9.4. Deformadores IV 9.5. Deformadores V

#### **10. Objetos nurbs**

10.1. Introducción a objetos NURBS 10.2. HyperNURBS 10.3. NURBS de Extrusión y de Torno 10.4. NURBS de Forro, de Recorrido y Bezier

## **www.cetececuador.com**

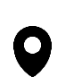

Dirección: Contacto: Contacto: Contacto: Contacto: Contacto: Contacto: Correo electrónico: Correo electrónico<br>Av. Atahualpa Oe2-48 y Hernando de la (02)2433-940 / 3317-406 Av. Atahualpa Oe2-48 y Hernando de la Cruz (Sector UTE) - Edificio CETEC

(02)2433-940 / 3317-406 0958868001 / 0982315897

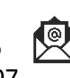

#### **11. Objetos de escena**

- 11.1. Introducción a los objetos de escena
- 11.2. Cámaras
- 11.3. Luces
- 11.4. Otros objetos de escena

**[info@cetececuador.com](mailto:info@cetececuador.com)**